# **UTILIZACIÓN DEL PC/MAC LOCK**

Una vez instalado el software como se describe en [Instalación](http://manuals.lacie.com/es/manuals/pc-mac-lock/install), estará preparado para utilizar el LaCie PC/Mac Lock. Simplemente registre una llave USB de LaCie con el software y podrá utilizarla para bloquear su sistema operativo, del mismo modo que cerraría la puerta de la calle.

### REGISTRAR LA LLAVE

**Información importante:** Para instalar el software, deberá configurar y conocer la contraseña de administrador del sistema operativo. Consulte [Asignación de una contraseña de administrador](http://manuals.lacie.com/es/manuals/pc-mac-lock/password) para obtener información detallada.

1. Haga clic en el icono del LaCie PC/Mac Lock en la barra de menús (Mac) o haga clic con el botón derecho en el icono del LaCie PC/Mac Lock en la bandeja del sistema (Windows).

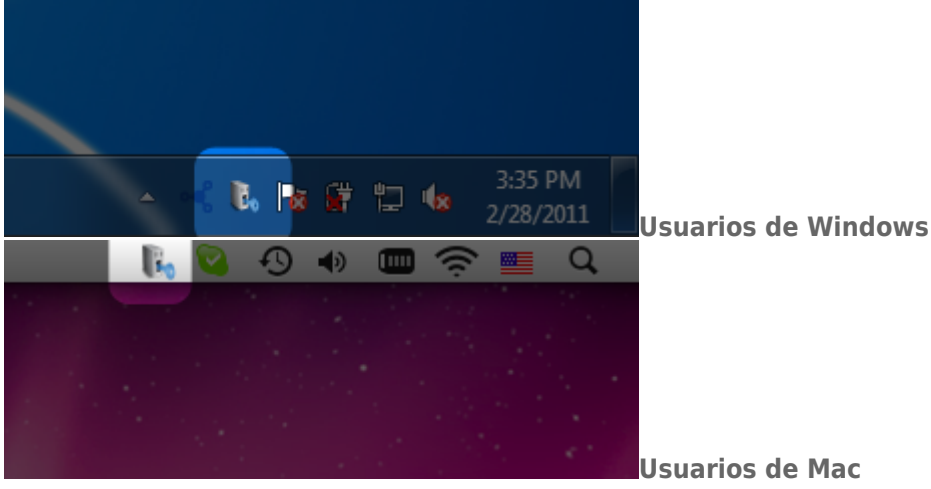

2. En el menú que se abre, seleccione **Configurar**.

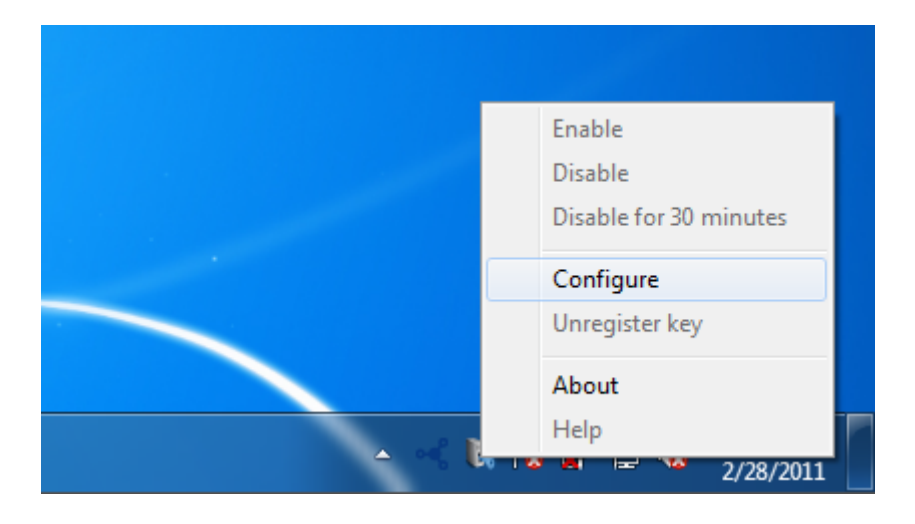

3. Se abrirá el asistente para **Registrar una llave**. Haga clic en **Siguiente**.

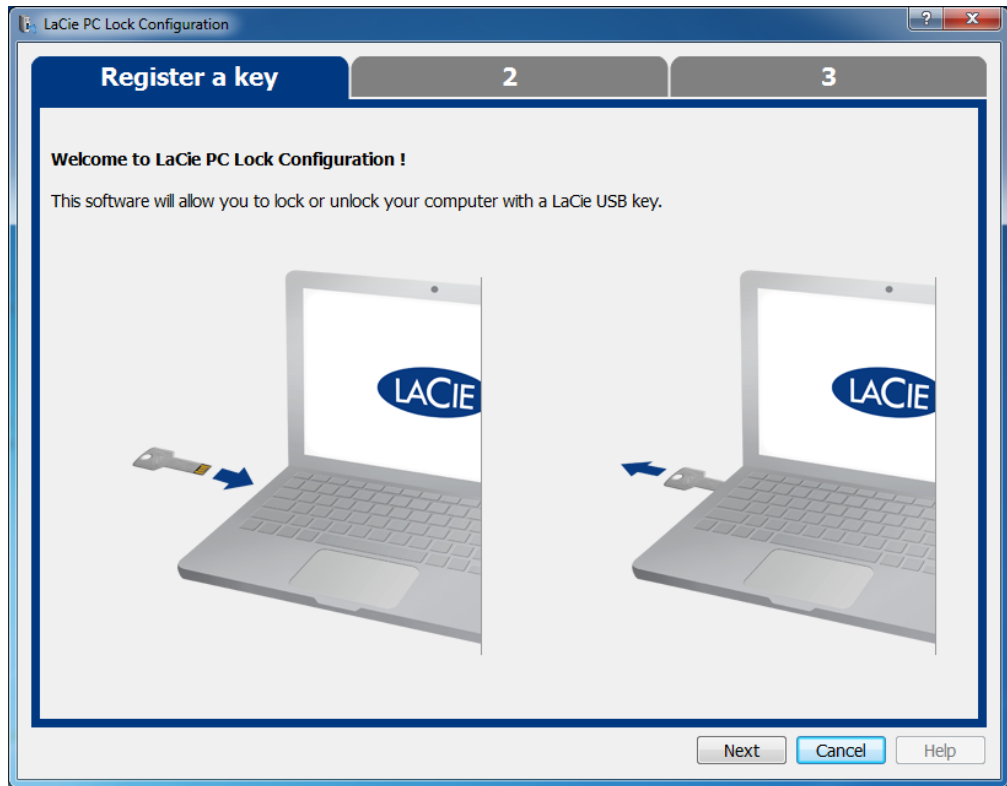

4. La siguiente pantalla le indica que conecte una llave USB para registrarla con el software. Si la llave ya está conectada, desmóntela como se describe en [Desmontaje de su llave USB.](http://manuals.lacie.com/es/manuals/pc-mac-lock/unmount) A continuación, vuelva a conectarla.

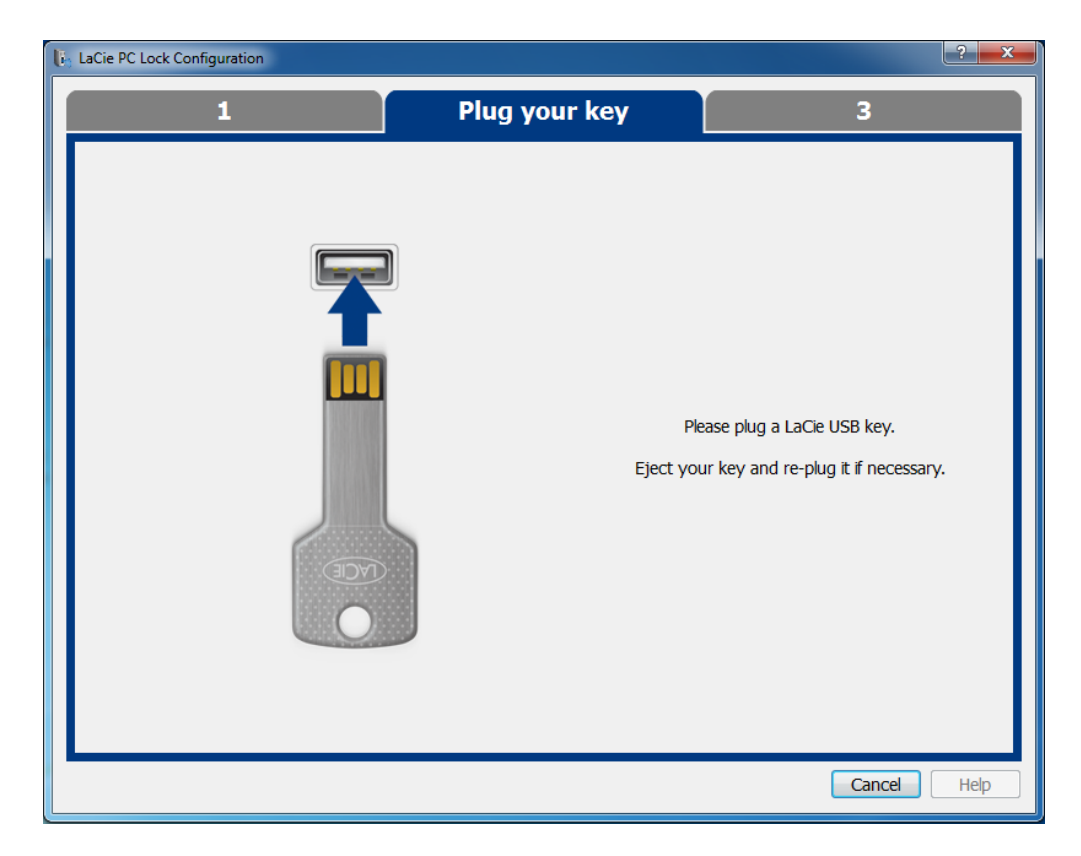

5. En la siguiente pantalla, escriba la contraseña de administrador de su sistema operativo (consulte [Asignación](http://manuals.lacie.com/es/manuals/pc-mac-lock/password) [de una contraseña de administrador](http://manuals.lacie.com/es/manuals/pc-mac-lock/password) para obtener información detallada).

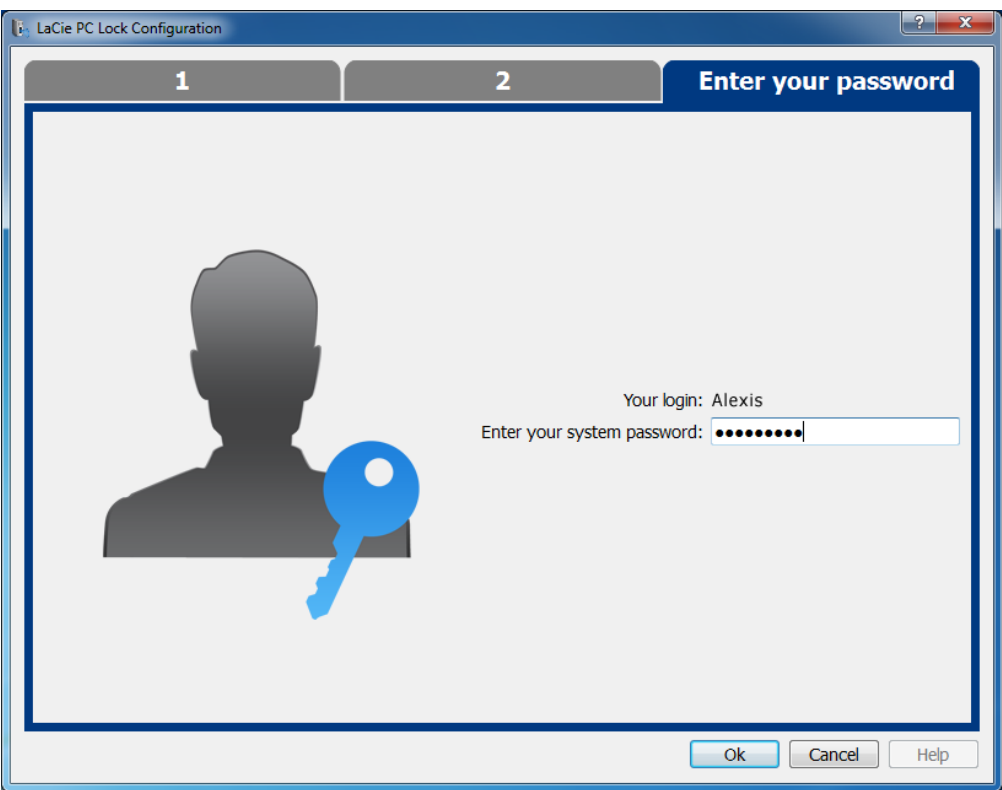

Los usuarios de Mac deben escribir de nuevo su nombre de usuario y contraseña de administrador para finalizar la configuración.

#### $\pmb{\times}$

6. Una vez aceptada la contraseña, ha finalizado la configuración.

#### BLOQUEAR Y DESBLOQUEAR

Una vez que ha configurado una llave, bloquear o desbloquear su sistema operativo es tan sencillo como conectar o desconecta la llave USB.

Tenga en cuenta que debe desmontar la llave correctamente, como se describe en [Desmontaje de su llave USB](http://manuals.lacie.com/es/manuals/pc-mac-lock/unmount) para evitar dañar su sistema de archivos.

## DESACTIVAR O ACTIVAR PC/MAC LOCK

Para desactivar o activar el software, seleccione **Desactivar** o **Activar** en el menú de PC/Mac Lock. Si ha desactivado el software, conectar o desconectar la llave USB no tendrá ningún efecto especial hasta que se active el software.

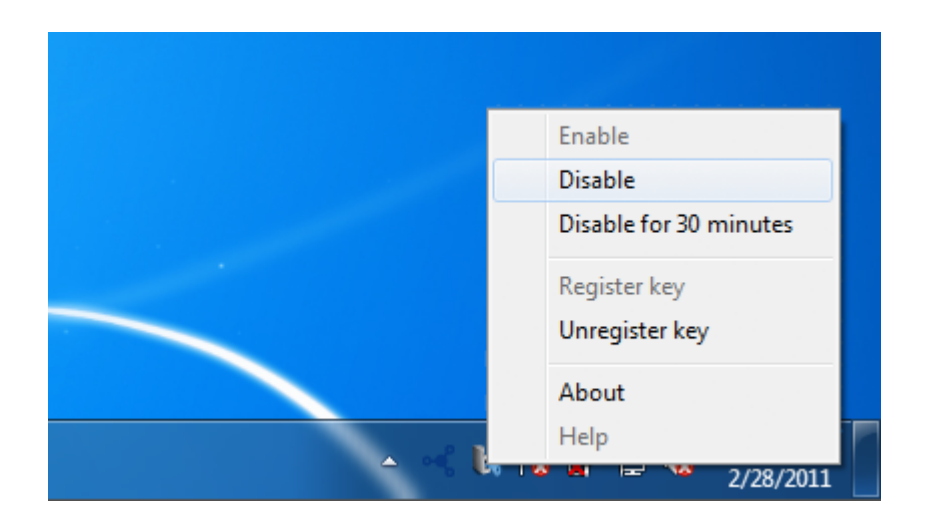

#### DESACTIVAR TEMPORALMENTE PC/MAC LOCK

En algunas situaciones, puede que desee desactivar temporalmente el software como, por ejemplo, si necesita la llave o puerto USB para otra tarea. Para ello, seleccione **Desactivar durante 30 minutos** en el menú del PC/Mac Lock.

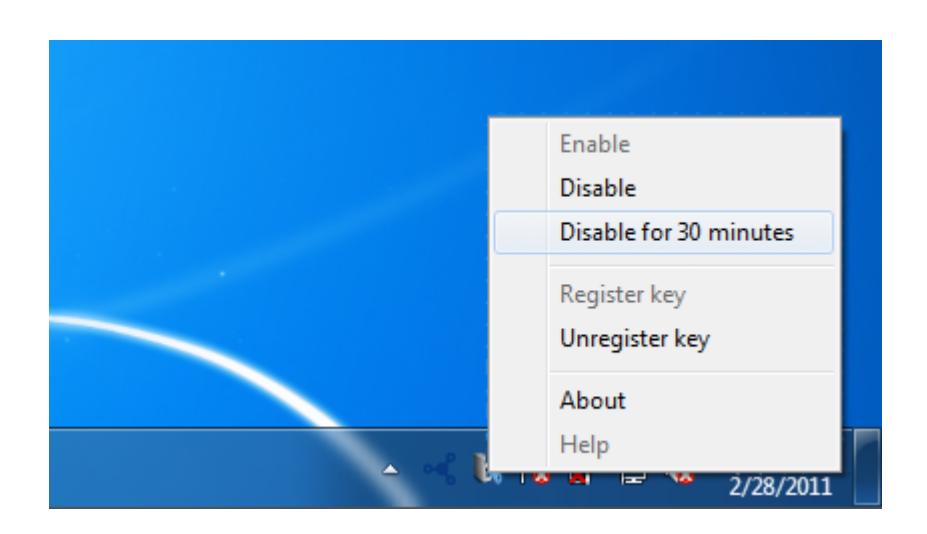

### ANULAR EL REGISTRO DE UNA LLAVE

Si desea registrar una llave diferente, antes es necesario anular el registro de la llave original. Para ello, seleccione **Anular registro de la llave** en el menú del PC/Mac Lock.

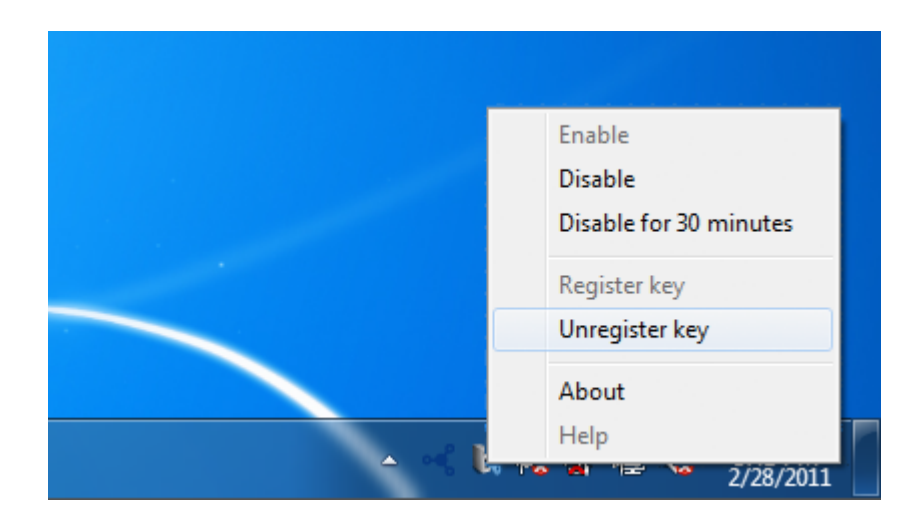

A continuación, puede registrar una nueva llave.